# I Am Unsafe

#### **Jennifer Deborah, Saveetha**

**ABSTRACT:** This app aims at creating a mobile application for the safety of women. A software application is developed to meet the basic necessities of the mobile application. This mobile application is named as "I AM UNSAFE". The software used to develop this mobile application is Windows Phone App 8 Software Development Kit (SDK), Blend Visual Studios 2012, Visual Express Studio 2012, and Microsoft Paint. This coding can be done in C#.

### **INTRODUCTION:**

Earlier in the year, the year anniversary of the horrific delhi gang-rape incident (and the girl's eventual death) triggered a spate of angry sentiments among the major population of the subcontinent. Thanks to sturdy protests across the country, the union government formed a committee headed by retired justice to bring out reforms in the old toothless girls safety law. The government formed a new bill and passed the restructured law within the parliament this year. In spite of starting changes, women in the country still face harassment especially in IT (Information Technology) and ITes (Information Technology enabled services) sector who are obliged to work in odd hours (due to globalization). Prospective women buyers who are pondering to upgrade their feature phone to a Windows phone," i am unsafe "is a smart option. but those who already own a Windows phone 8 smartphone, they can install one of the many safety applications available in the Play Store. The mobile application that is created is an app called "I AM UNSAFE". This is an app that is created especially for Women. This is basically for ensuring safety of every individual during the time of crisis. In this app, the woman at distress immediately clicks the title icon button and it immediately sends a message to the relatives or the close friends' name the victim gives while launching the app itself The technology around the World has improved so much but still the safety of every Woman remains a question. Therefore this is a paper that is trying to bring about some remedies for ensuring safety of a Woman. Countries like India, Brazil and Turkey are few of the unsafe places for a Woman and therefore this mobile application can really be of great help to these countries. This project aims at serving to Indian end users with the help of Nokia. This mobile application is developed using C# Language in Windows Phone 8 Software Development Kit (SDK). The background colours are given to this mobile application using Blend Visual Studio 2012 Version. This mobile application can be integrated and generated in Visual Express Studio 2012 Version. The generated app is tested in 512 MB of device using an Emulator. The developed mobile application will work for Windows Phone Operating System 8 and its next higher versions. The final version of the mobile application can be tested in a developer's environment in Nokia Windows Phone and is locked for the Developer.

# **DESCRIPTION:**

The first step of developing this mobile application is to design the User-Interface design in the Windows Phone 8 Software Development Kit (SDK's) in designer module. Then the required coding is developed by creating the Software through stage by stage development using C# code in XAML page. The necessary header files have to already be there during integration. The developed mobile application is run using Emulator 512 MB device. The errors are rectified and the application is saved and again tested and the process is

repeated till the requirements are meted out. Then mobile application is forwarded to Blend Visual Studios 2012 version and the colours are given to the app and images are inserted if necessary. The logos are created using Microsoft Paint and saved on to the App. Later, the application is sent to Nokia trainers for consideration and if even any unsorted errors will be rectified. Then the application is published on site for reviews under the given Domain with the provided details. Soon after the app will appear on the store and it can downloaded by user. To install Nokia SDK, a system should support 64bit host OS, minimum 8GB of RAM for the host machine so that we can allocate 4GB to the Virtual Machine, 30-40GB of empty space. At the end of this article, you will have a Virtual Machine that will have about 15GB in size. Reserve at least some space for it to grow.

#### **THE MOBILE APPLICAION:**

Now the title icon is placed below this is how the title icon is and when it is pressed an immediate message would go to the victims' relatives or close friends.

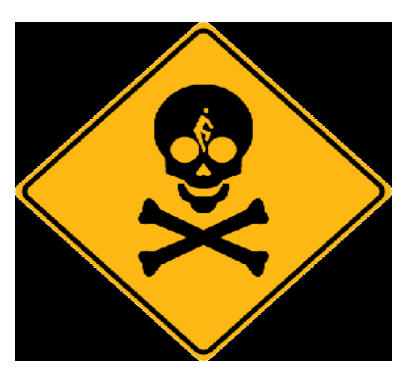

Now the first page of the application is given below. In this page the user when downloading rhe app itself after launching needs to give the details of the users relatives and all. Later these details will be stored in Isolated Storage Settings. The given name of the emergency contact or the phone number can be changed when there is some dare necessity to change like during the change of emergency contacts number or so.

NavigationService.Navigate(new Uri("/Page1.xaml", UriKind.Relative));

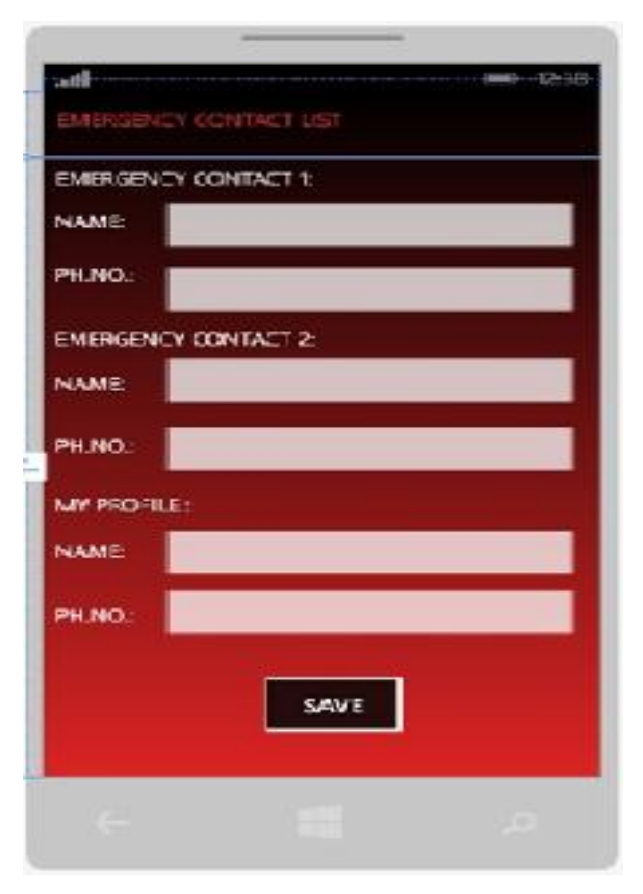

In this the emergency contacts information are inserted below and the users profile is also given and while clicking the save button , it gets saved in the Isolated Storage Settings.

#### **settings.Add("Txt\_Box\_Name", Text\_Box.Text);**

in this we store the given information to isolated storage settings.

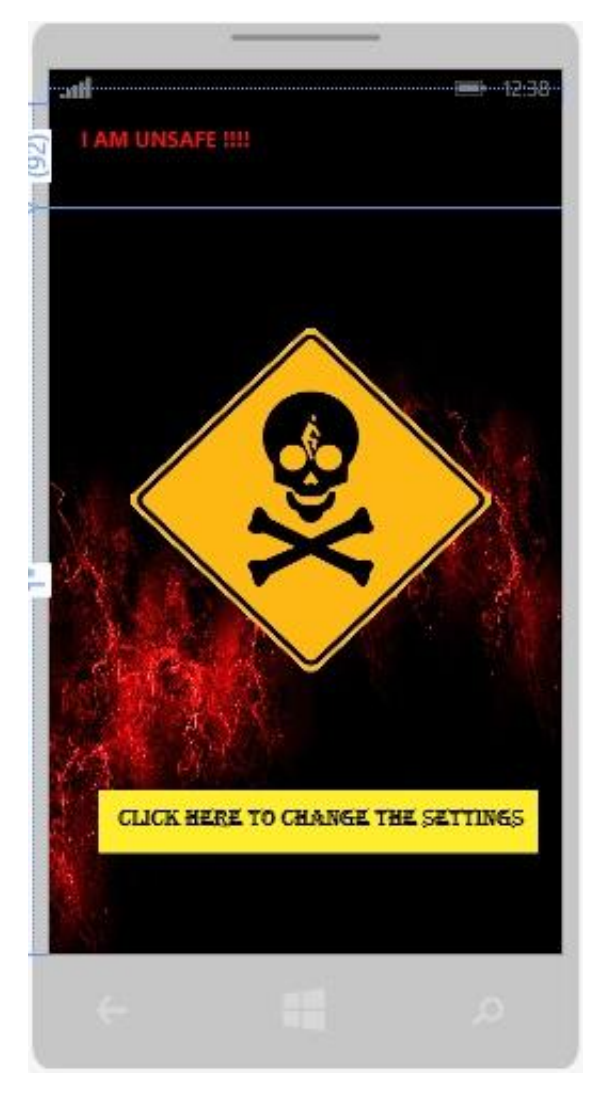

This is the main page of the mobile application, i.e. this is the page that gets displayed in the screen, this danger button is the one that is supposed to be clicked by the victim during the time of distress. When this button is clicked, immediately the information from the Isolated Storage Settings gets retrieved and immediately the information is being generated. The message goes to the parents or the relatives number saying that the victim is in distress with the bing url of her exact location. smsComposeTask.Body = "Hi!This is" +" " + " " + " I am at danger here" + "http://maps.google.com/maps?q=loc:"  $+$  " "  $+$  ", "  $+$  " ";

smsComposeTask.Show();

The emergency contact details can even be changed later and is not fixed once saved during the time of launch.When clicking on the button "Click here to change the settings" it gets redirected to the other page. This is the way in which the sms is composed and is being sent to the relatives. This app ensures safety of every women at danger.

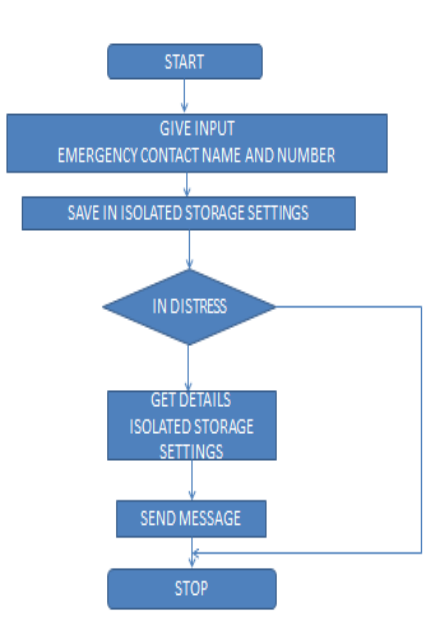

# **ALGORITHM:**

#### **STEP 1:**

**Start** 

#### **STEP 2:**

The app is downloaded from Windows play Store and is launched

#### **STEP 3:**

There is a text box for emergency contact 1 and name which has to be entered

#### **STEP 4:**

There is a text box for emergency contact 2 and name which has to be entered

#### **STEP 5:**

It is then saved to Isolated Storage Settings

#### **STEP 6:**

When the danger button in the main screen is clicked, immediately a message gets composed and gets sent to the emergency contacts

smsComposeTask.Body = "Hi!This is" +" " + " " + " I am at danger here" + "http://maps.google.com/maps?q=loc:" + " " +"," + " ";

#### smsComposeTask.Show();

In this the bing URL gets displayed and when clicked on it , the exact location of the girl in danger is shown

#### **STEP 7:**

If we want to change the emergency contact numbers, we should click the change the settings button which will navigate the page to the first page during time of launch

NavigationService.Navigate(new Uri("/Page1.xaml", UriKind.Relative));

#### **STEP 8:**

Stop

INTERNATIONAL JOURNAL OF TECHNOLOGY ENHANCEMENTS AND EMERGING ENGINEERING RESEARCH, VOL 2, ISSUE 6 153 ISSN 2347-4289

# **CONCLUSION:**

This project is successfully accomplished and submitted to NOKIA and it is available on APP store of WINDOWS PHONE 8. The requirements mentioned in the project are achieved successfully.

# **REFERENCES:**

- [1]. <http://developer.windowsphone.com/en-us/downloadsdk>
- [2]. [http://www.w3schools.com](http://www.w3schools.com/)
- [3]. [http://en.wikipedia.org/wiki/C\\_Sharp\\_%28programming\\_language%29](http://en.wikipedia.org/wiki/C_Sharp_%28programming_language%29)
- [4]. <http://msdn.microsoft.com/en-us/library/z1zx9t92.aspx>
- [5]. <http://msdn.microsoft.com/library/prelim/csref/vcoriCReference.htm>
- [6]. <http://msdn.microsoft.com/vstudio/nextgen/technology/clangref.exe>
- [7]. <http://msdn.microsoft.com/vstudio/nextgen/technology/csharpintro.asp>
- [8]. [http://csharp.net-informations.com](http://csharp.net-informations.com/)